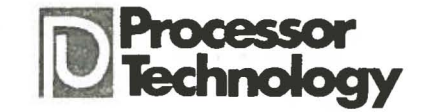

Dear Sol-PCB Customer:

The enclosed documentation on the Sol-PCB and PM-5204 printed circuit boards includes the following information:

- 1) five Sol schematic diagrams <br>
2) complete revised parts list (2) control and status b
- 
- 3) assembly drawings for Sol & PM<br>4) S-100 Bus specification
- 4) S-100 Bus specification<br>5) memory allocation table memory allocation table
- 
- 2) complete revised parts list  $(7)$  control and status bit 3) assembly drawings for Sol & PM definition
	- 8) user switch option selection table

Many of the mechanical parts for the Sol Terminal Computer are hard to obtain, so we have made available the following items:

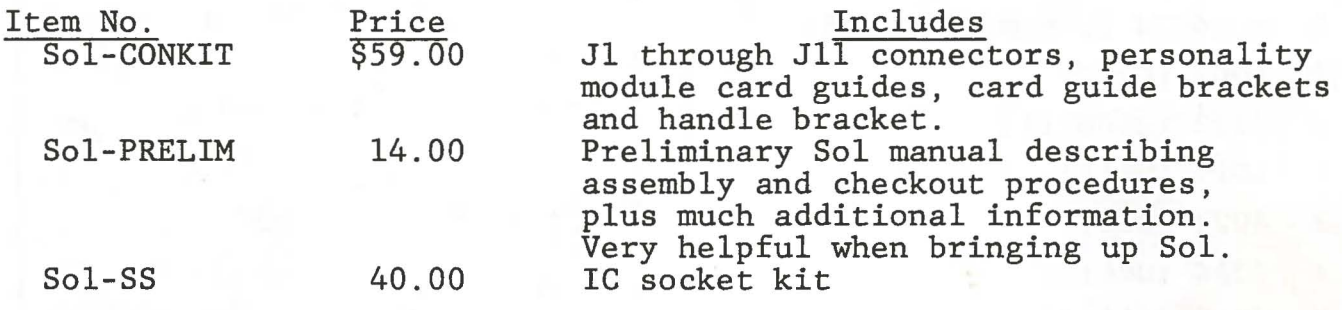

We have sent the source listing for the CONSOL<sup>tm</sup> Personality module software to INTERFACE AGE magazine. This article is currently expected to be published in the December 1976 issue but publication schedules can vary. The CONSOL software allows the Sol to be used as a stand-alone computer system or as a terminal. The following commands are implemented:

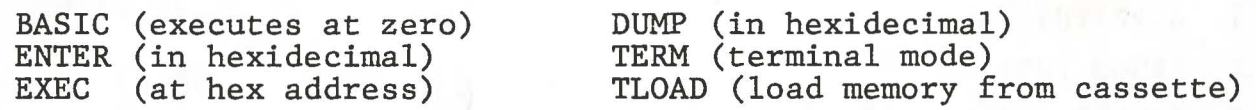

The Sol-PCB boards sold for \$40 each are warranteed for thirty days against defects in materials and workmanship. The warranty is void if, in the opinion of PTC, the printed circuit board has been abused during assembly. Warranty is limited in any case to replacement of defective printed circuit boards.

Processor Technology can not provide direct support via telephone or letter to Sol-PCB purchasers. The documentation provided should be sufficient to easily build and debug a Sol unit. NOTE: please do not make parts substitutions!

If you are in any way dissatisfied with your unassembled Sol-PCB please feel free to return it to us postpaid for a full refund.

Have fun!

PROCESSOR TECHNOLOGY CORPORATION 6200 HOLLIS STREET EMERYVILLE CA 94608 (415) 652-8080 CABLE ADDRESS "PROCTEC"

#### PROCESSOR TECHNOLOGY CORPORATION

# Sol-PC SINGLE BOARD TERMINAL COMPUTER  $\rm T^{M}$

SECTION I

## Table 1. Sol-PC Parts List.

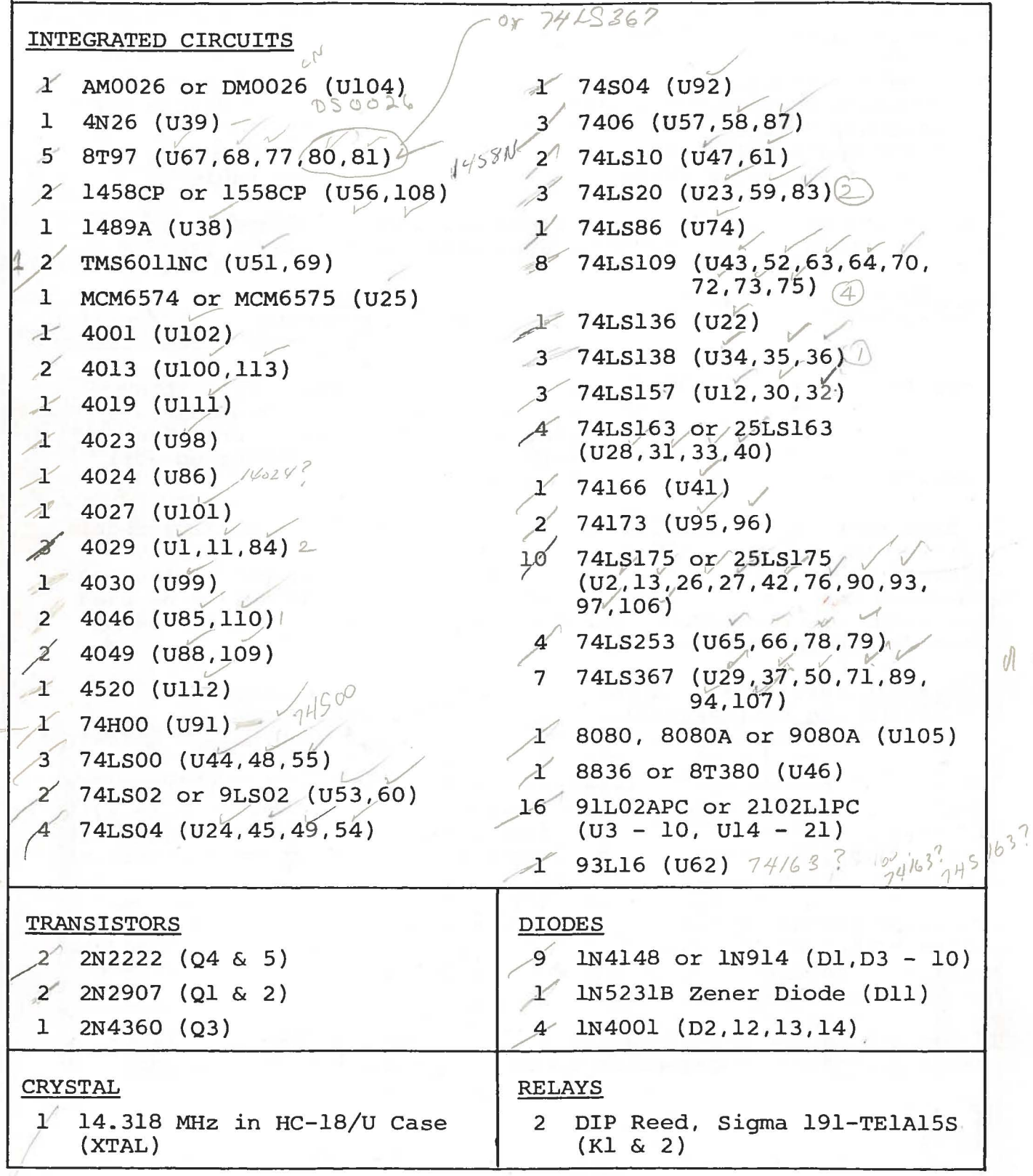

80 9

### PROCESSOR TECHNOLOGY CORPORATION

Sol-PC SINGLE BOARD TERMINAL COMPUTER<sup>TM</sup> SECTION I

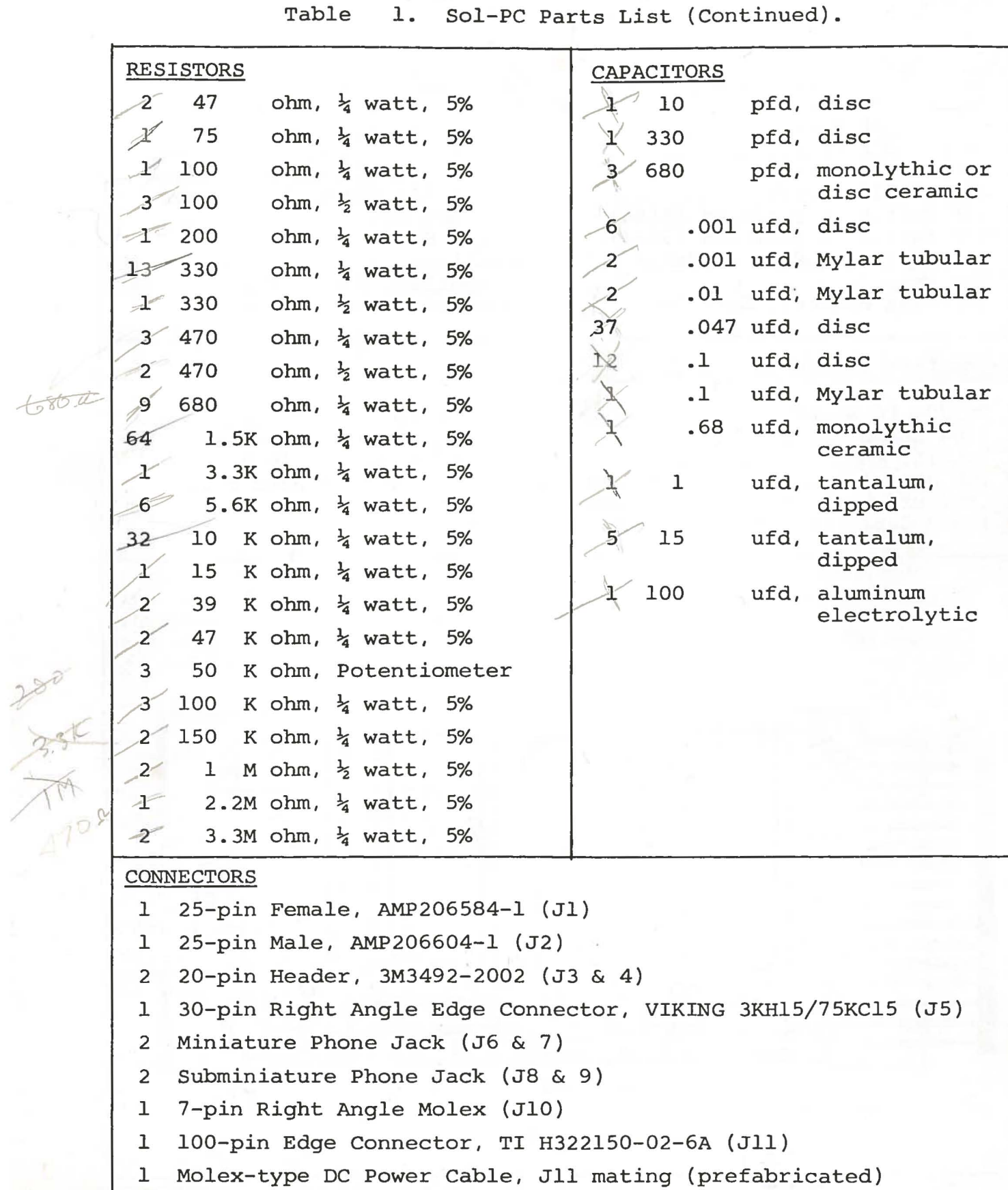

#### PROCESSOR TECHNOLOGY CORPORATION

#### Sol-PC SINGLE BOARD TERMINAL COMPUTER<sup>TM</sup> SECTION I

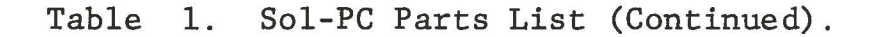

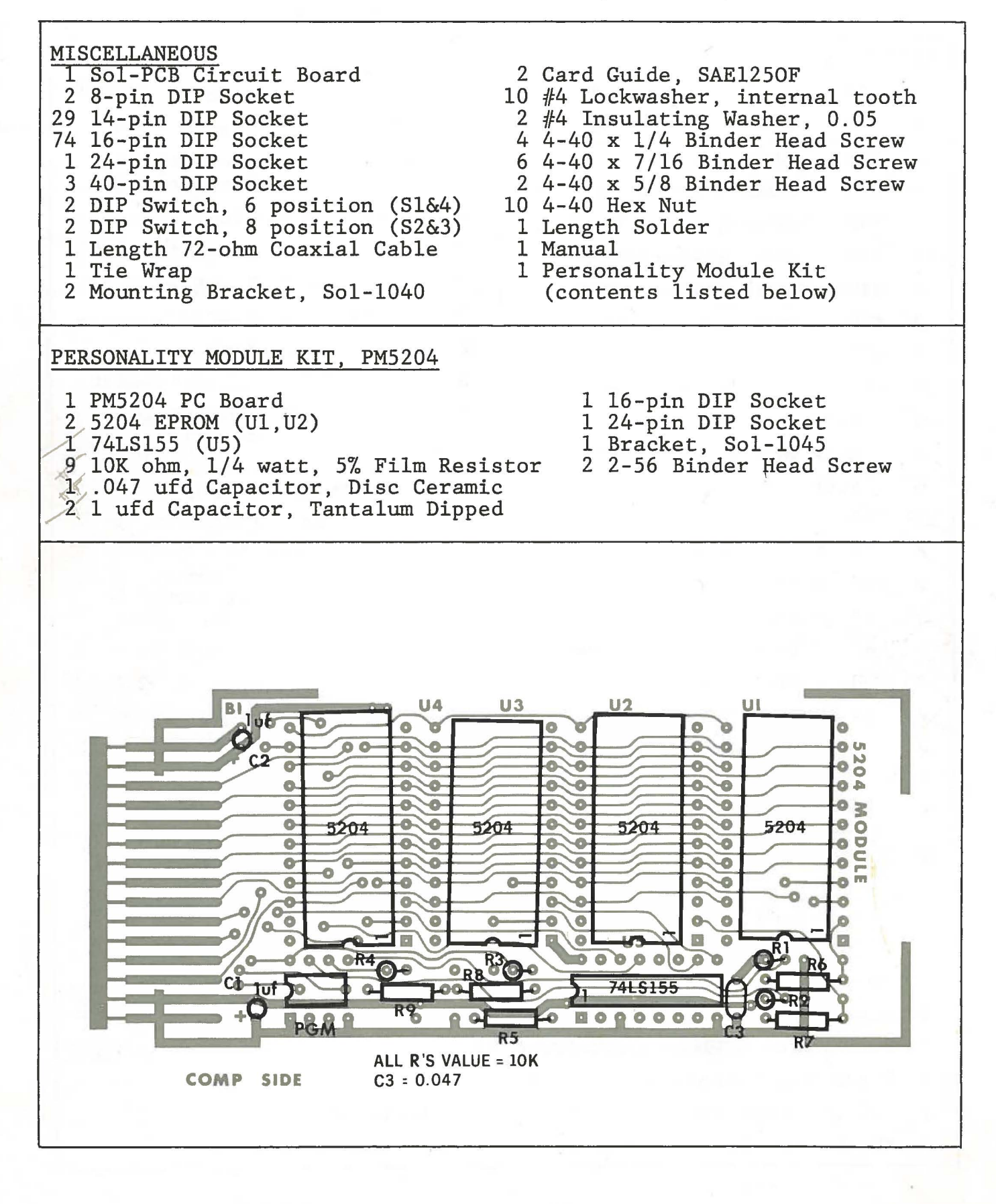

J3 Keyboard Connector (between U64 and U65)

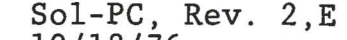

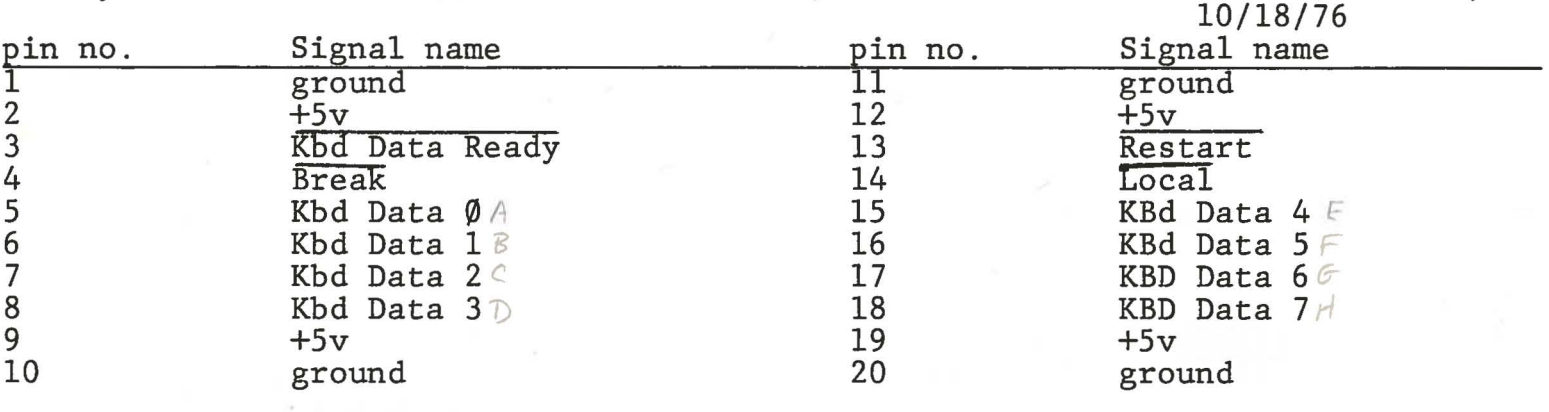

J4 Display Expansion Connector (between U28, 29)

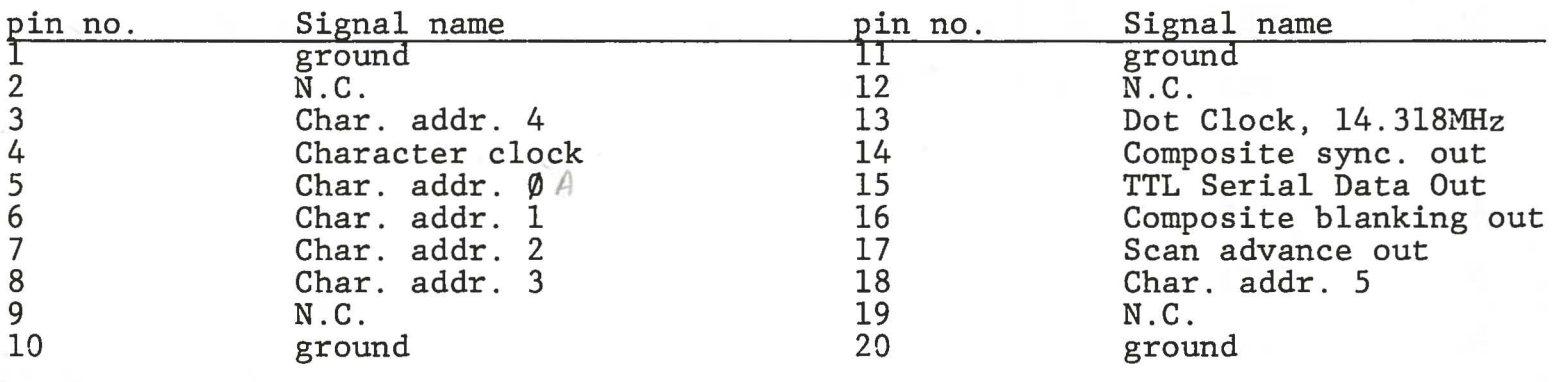

J5 Personality Module Edge Connector

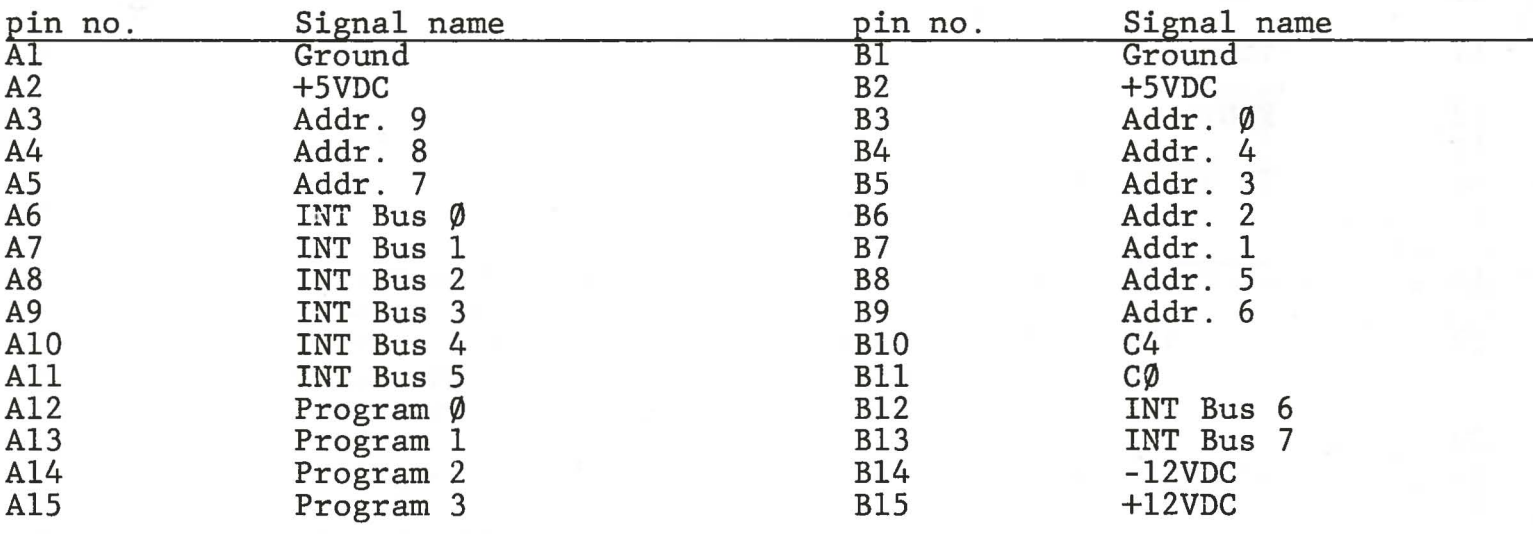

J6 Audio Out forCUTS Cassette Interface: Mini-phone jack at rear panel

J7 Audio In forCUTS Cassette Interface: Mini-phone jack at rear panel

- J8 Tape Motor Control 1: (See output port FA, bit 7) Sub-mini jack at rear panel
- J9 Tape Motor Control 2: (See output port FA, bit 6) Sub-mini jack at rear panel

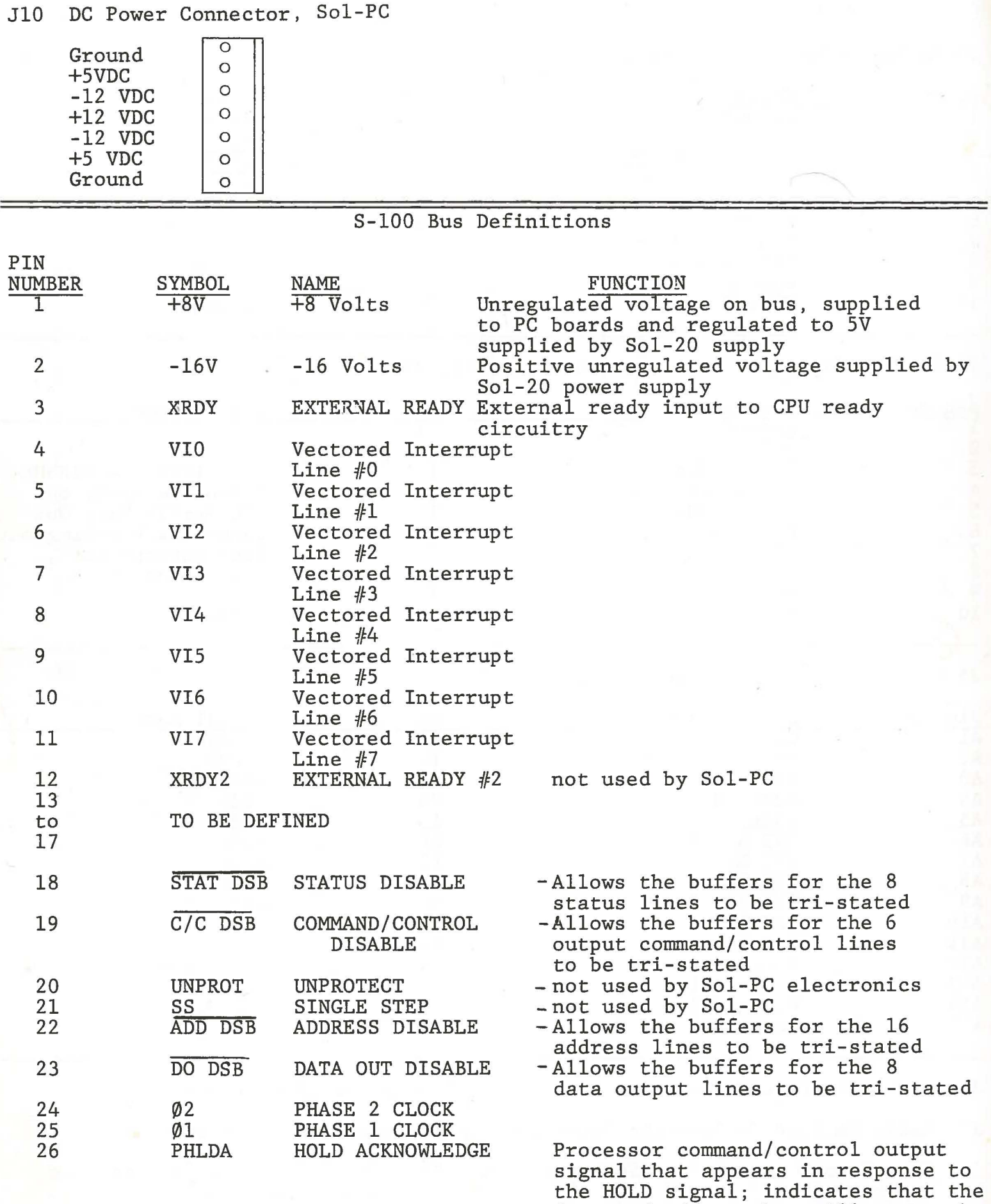

data and address bus will go to the high impedance state and processor<br>will enter HOLD state after completion of the current machine cycle.

## S-IOO Bus Definitions-continued

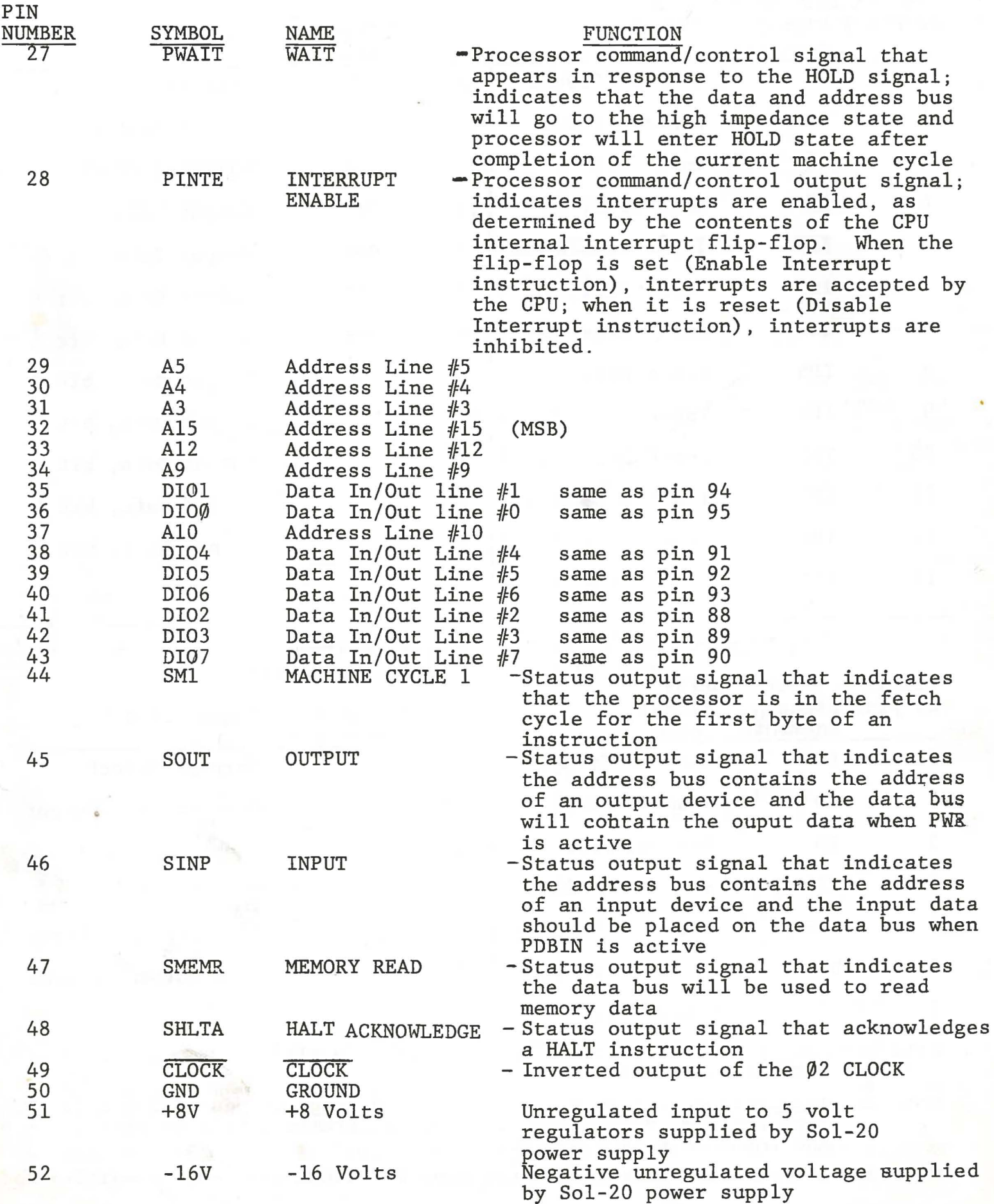

Pinouts: Parallel Data Interface (PDI) as Sept. 30, 1976 used on Processor Tech. Sol System MASTER UNIT-Male connector

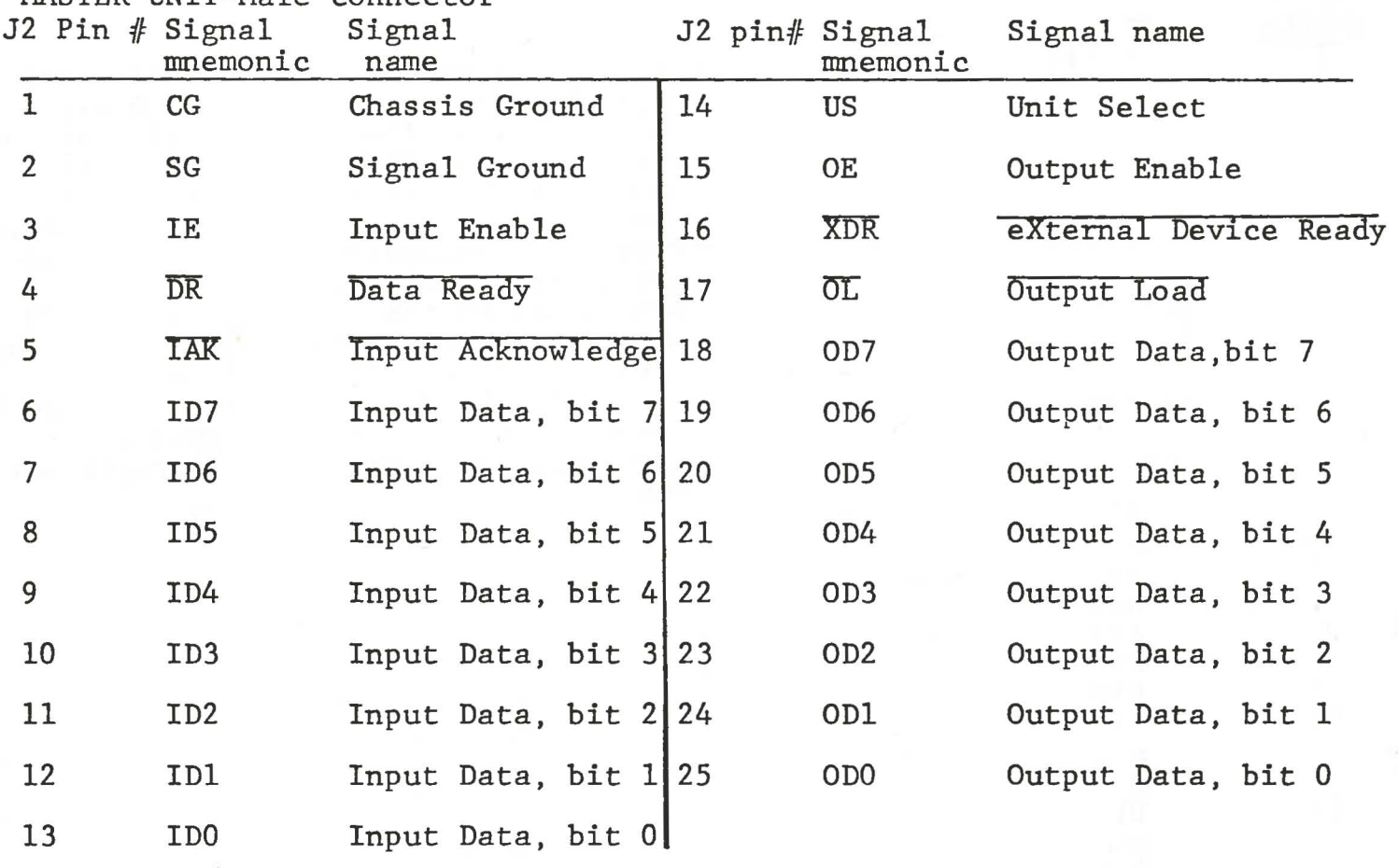

#### Pinouts: Serial Data Interface (SCI) as used on Processor Tech. Sol System

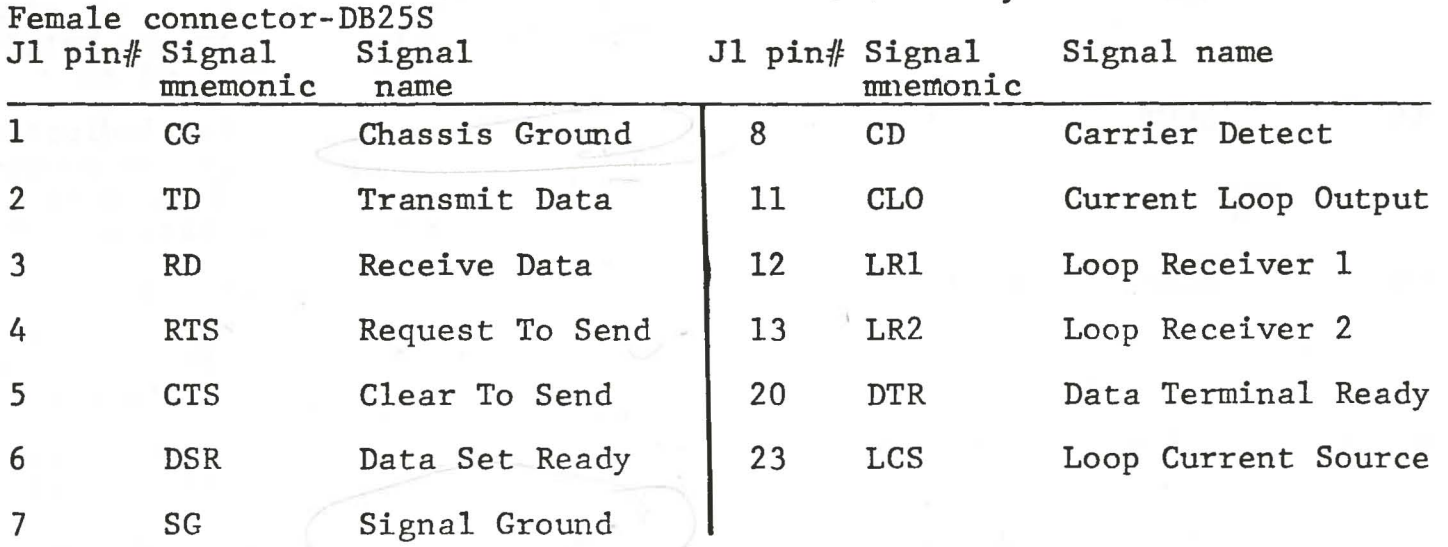

Note 1: Many pins not specified here are used in EIA RS-232C specification. USE THEM WITH CAUTION.

Note 2: Terminals output on pins 2,4 & 20 and input on pins 3,5 & 6 for EIA type hookups. Modems and computer mainframes output on pins  $(3, 5 \& 6)$ and input on pins  $2,4$  & 20.

Note 3: Current loop hookups are the same for terminals, modems,mainframes.

#### STATUS PORT INPUT BIT ASSIGNMENTS

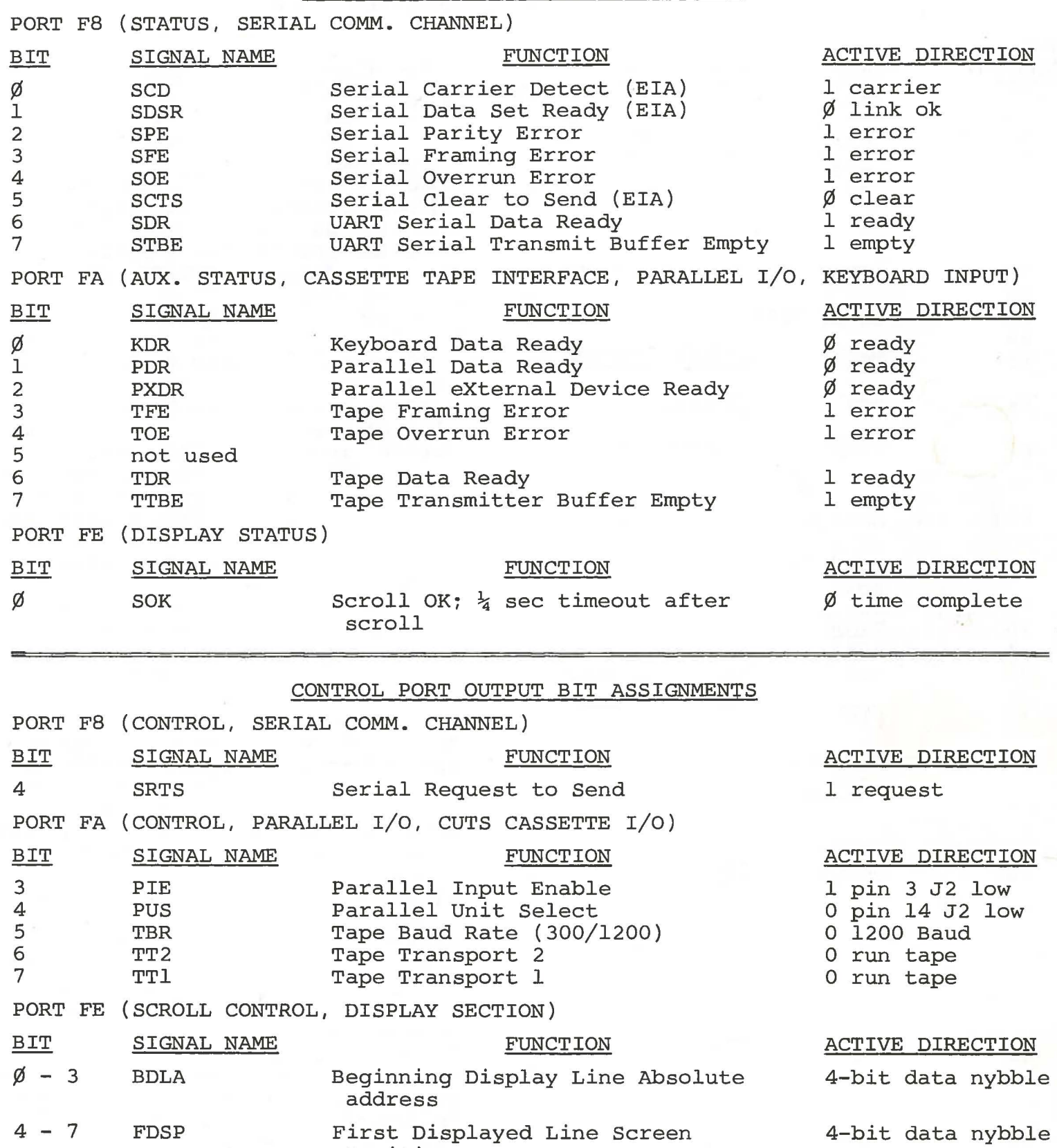

#### CONNECTOR DESIGNATION

Position

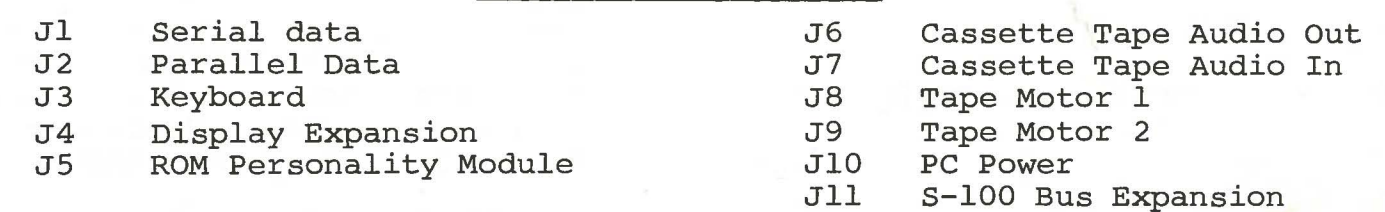

## S-100 Bus Definitions-continued

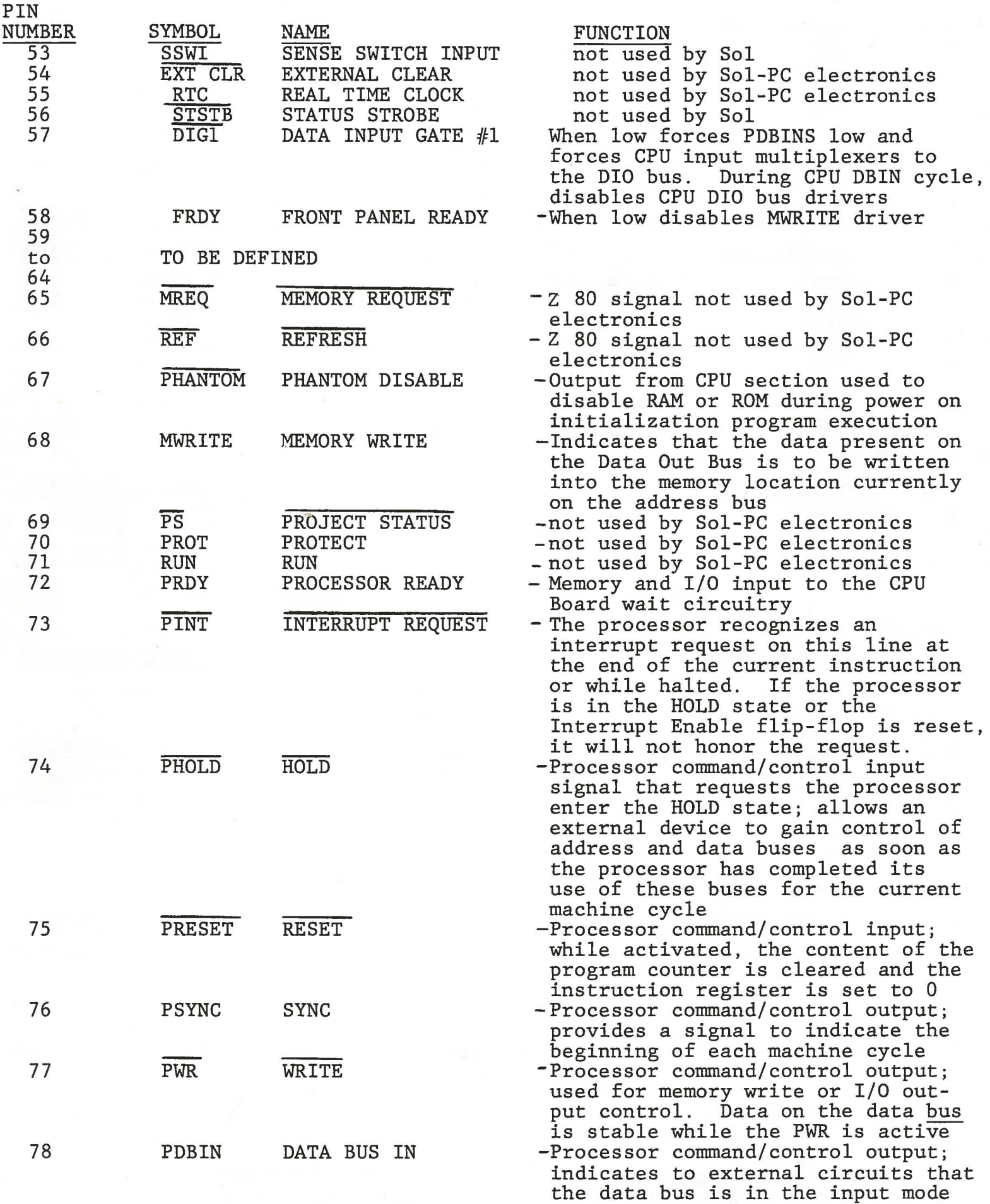

## S-IOO Bus Definitions-continued

 $\sim$ 

 $\frac{1}{2}$ 

![](_page_10_Picture_398.jpeg)

S2-8 SSW7 etc. MSB data bit 7 LO LO HI HI

![](_page_11_Picture_338.jpeg)

Due to layout errors connections to pins 28, 73 and 74 have been interchanged. These signals are used by DMA and interrupt devices. Correction requires three cuts and installation of three jumpers. Use 24 gauge wire supplied with the kit for these changes.

- 1. Cut trace on rear side of board connecting pin 1 of U45 with feedthrough directly below. Install jumper wire on rear side of board connecting pin 1 of U45 with pin 73 of Jll.
- 2. Cut trace connecting the feedthrough adjacent to pins 13 and 14 of U64 with the feedthrough directly above (on rear side of board). Install jumper wire as shown on the rear side of the board.
- 3. Cut trace on front side of the board connecting the feedthrough immediately below and to the left of the "Jll" designation with pin 73 of Jll. Install a jumper wire from this feedthrough to pin 28 of Jll on the rear side of the board.

![](_page_12_Figure_7.jpeg)

![](_page_12_Figure_8.jpeg)

![](_page_12_Figure_9.jpeg)

![](_page_13_Figure_0.jpeg)

SAXDE PRINTED ON NO. 1800N - 10 CLEARPS

![](_page_13_Picture_346.jpeg)

![](_page_13_Picture_347.jpeg)

DRAWN BY LITO ARSH NEVIEW 9-25-76 PROCESSOR TECHNOLOGY **DRAWING NUMBE** REV. P

 $570000$ 

![](_page_14_Figure_0.jpeg)

**SITTA - PRINTED DN NO. IRONAL IN CLEARPRINT** 

![](_page_15_Figure_0.jpeg)

![](_page_15_Picture_242.jpeg)

REV. P

 $\overline{\phantom{a}3}$ 

![](_page_16_Figure_0.jpeg)

![](_page_17_Figure_0.jpeg)

![](_page_17_Picture_131.jpeg)

![](_page_18_Figure_0.jpeg)